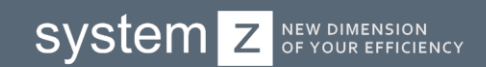

# SYSTEMZ PLATFORM Инструкция по разворачиванию системы

### Оглавление

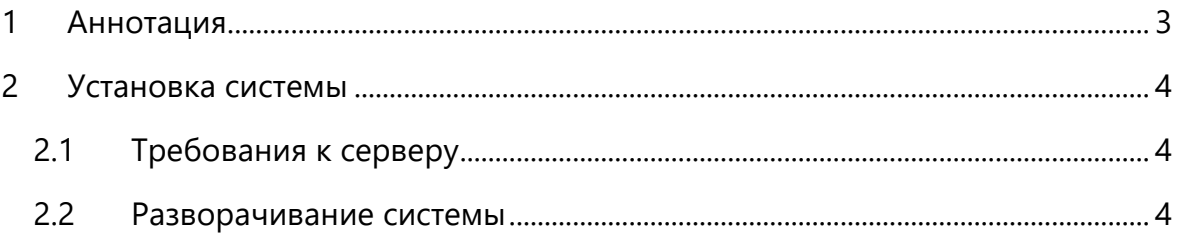

# <span id="page-2-0"></span>1 АННОТАЦИЯ

Данная инструкция по разворачиванию системы **SYSTEMZ Platform** предназначена для системных администраторов.

Документ описывает требования к серверу установки и последовательность шагов по разворачиванию системы на сервере.

# <span id="page-3-0"></span>2 УСТАНОВКА СИСТЕМЫ

## <span id="page-3-1"></span>2.1 ТРЕБОВАНИЯ К СЕРВЕРУ

Установка системы SYSTEMZ Platform возможна на сервер со следующими характеристиками:

- Технические характеристики: 32 Gb Ram, 6 Core CPU, 100 Gb HDD;
- Операционная система: Windows, Linux (*далее в инструкции рассмотрен способ установки на операционной системе Centos 7*);
- Предустановленное ПО: jre8, nano.

### <span id="page-3-2"></span>2.2РАЗВОРАЧИВАНИЕ СИСТЕМЫ

Для установки системы на сервер выполните следующие шаги:

#### **1. Установка дополнительного ПО**

Из предоставленного дистрибутива платформы необходимо скопировать в каталог */opt/app* следующие **\*.jar** файлы:

- admin-service.jar
- auth-service.jar
- bpm-service.jar
- config-server.jar
- discovery.jar
- entity-service.jar
- file-service.jar
- gateway.jar
- hystrix-service.jar
- modules-service.jar
- notification-service.jar
- swagger-service.jar
- user-service.jar
- zforms-service.jar
- zipkin.jar

#### **2. Установка PostgreSQL**

В платформе используется PostgreSQL Pro. Для установки необходимо выполнить следующие действия:

- 1. rpm -ivh [http://repo.postgrespro.ru/pgpro-11/keys/postgrespro-std-](http://repo.postgrespro.ru/pgpro-11/keys/postgrespro-std-11.centos.pro.yum-1.0-1.noarch.rpm)[11.centos.pro.yum-1.0-1.noarch.rpm](http://repo.postgrespro.ru/pgpro-11/keys/postgrespro-std-11.centos.pro.yum-1.0-1.noarch.rpm)
- 2. yum install postgrespro-std-11
- 3. rm -rf /var/lib/pgpro/std-11/data/postmaster.opts
- 4. echo "/opt/pgpro/std-11/bin/pg\_ctl -D /var/lib/pgpro/std-11/data l logfile start " >> /var/lib/pgpro/std-11/data/postmaster.opts
- 5. su postgres
- 6. export PGDATA=/var/lib/pgpro/std-11/data
- 7. pg\_ctl restart

#### **3. Установка MongoDB**

Для установки MongoDB необходимо выполнить действия:

#### a. Создать файл:

/etc/yum.repos.d/mongodb-org.repo

#### b. Добавить в файл:

```
[mongodb-org-3.4]
name=MongoDB Repository
baseurl=https://repo.mongodb.org/yum/redhat/$releasever/mongodb-
org/3.4/x86_64/
gpgcheck=1
enabled=1
gpgkey=https://www.mongodb.org/static/pgp/server-3.4.asc
```
#### c. Выполнить установку:

yum install mongodb-org

#### **4. Регистрация сервисов в операционной системе**

Для регистрации сервиса в операционной системе необходимо:

a. Создать файл запуска и указать ссылку на него в системном разделе ОС. Файлы запуска должны располагаться в каталоге */opt/app/run\_scripts/*.

Для создания пустых файлов выполните команды:

```
echo >> admin-service
echo >> auth-service
```
**6**

```
echo >> bpm-service
echo >> config-server
echo >> discovery
echo >> entity-service
echo >> file-service
echo >> gateway
echo >> hystrix-service
echo >> modules-service
echo >> notification-service
echo >> swagger-service
echo >> user-service
echo >> zforms-service
echo >> zipkin-service
```
#### Пример содержимого файла для discovery:

```
#!/bin/sh
dir="/opt/app/"
cmd="java -Xms256m -Xmx768m -jar /opt/app/discovery.jar"
name=`basename $0`
pid_file="/opt/app/run/$name.pid"
stdout_log="/var/log/discovery/$name.log"
stderr_log="/var/log/discovery/$name.err"
get_pid() {
    cat "$pid_file"
}
is_running() {
    [ -f "$pid_file" ] && ps `get_pid` > /dev/null 2>&1
}
case "$1" in
    start)
     if is_running; then
         echo "Already started"
     else
         echo "Starting $name"
         cd "$dir"
         $cmd >> "$stdout_log" 2>> "$stderr_log" &
         echo $! > "$pid_file"
         if ! is_running; then
             echo "Unable to start, see $stdout_log and 
$stderr_log"
             exit 1
         fi
     fi
     ;;
     stop)
     if is_running; then
         echo -n "Stopping $name.."
         kill `get_pid`
         for i in {1..10}
         do
```

```
 if ! is_running; then
                  break
             fi
              echo -n "."
             sleep 1
         done
         echo
         if is_running; then
              echo "Not stopped; may still be shutting down or 
shutdown may have failed"
              exit 1
         else
              echo "Stopped"
              if [ -f "$pid_file" ]; then
                  rm "$pid_file"
             fi
         fi
     else
         echo "Not running"
     fi
     ;;
     restart)
     $0 stop
     if is_running; then
         echo "Unable to stop, will not attempt to start"
         exit 1
     fi
     $0 start
     ;;
     status)
     if is_running; then
         echo "Running"
     else
         echo "Stopped"
         exit 1
     fi
     ;;
     *)
     echo "Usage: $0 {start|stop|restart|status}"
     exit 1
     ;;
esac
exit 0
```
b. Сделать созданный файл запускаемым. Для этого выполните команду:

chmod +x /opt/app/run\_scripts/discovery

c. Выполнить регистрацию сервиса в ОС. Для этого создайте файлы в каталоге */etc/systemd/system*

```
echo >> admin-service.service
echo >> auth-service.service
echo >> bpm-service.service
echo >> config-server.service
```

```
echo >> discovery.service
echo >> entity-service.service
echo >> file-service.service
echo >> gateway.service
echo >> hystrix-service.service
echo >> modules-service.service
echo >> notification-service.service
echo >> swagger-service.service
echo >> user-service
echo >> zforms-service
echo >> zipkin-service
```
#### Пример содержимого файла для discovery:

```
Description = discovery
After network.target = discovery.service
[Service]
Type = forking
Restart=always
RestartSec=1
SuccessExitStatus=143
ExecStart = /opt/app/run_scripts/discovery start
ExecStop = /opt/app/run_scripts/discovery stop
ExecReload = /opt/app/run_scripts/discovery restart
ExecStatus = /opt/app/run_scripts/discovery status
```
#### d. В завершении регистрации выполнить команды:

```
systemctl enable discovery
systemctl enable admin-service
systemctl enable auth-service
systemctl enable bpm-service
systemctl enable config-server
systemctl enable discovery
systemctl enable entity-service
systemctl enable file-service
systemctl enable gateway
systemctl enable hystrix-service
systemctl enable modules-service
systemctl enable notification-service
systemctl enable swagger-service
systemctl enable user-service
systemctl enable zforms-service
systemctl enable zipkin-service
```
#### **5. Запуск сервисов**

Сервисы необходимо запускать в строгом порядке с контролем успешного запуска каждого. Контроль запуска рассматривается в пункте *[6](#page-8-0). [«Регистрация сервисов в](#page-8-0)  [discovery](#page-8-0)»* настоящей инструкции.

#### Для запуска выполните следующие команды:

```
service discovery-service start
service config-server start
service auth-service start
service modules-service start
service user-service start
service admin-service start
service entity-service start
service zforms-service start
service bpm-service start
service file-service start
service hystrix-service start
service notification-service start
service gateway start
service swagger start
```
#### <span id="page-8-0"></span>**6. Регистрация сервисов в discovery**

Для проверки успешного запуска сервиса следует использовать веб-интерфейс Discovery [\(http://localhost:8761/discovery\)](http://localhost:8761/discovery).

|                                            | $\bigcirc$ Z3X Registry Eureka |                           |                          |                           |                           |
|--------------------------------------------|--------------------------------|---------------------------|--------------------------|---------------------------|---------------------------|
| <b>System Status</b>                       |                                |                           |                          |                           |                           |
| Environment                                | test                           |                           | Current time             |                           | 2019-11-20T11:31:17 +0400 |
| Data center                                | default                        |                           | Uptime                   |                           | 02:13                     |
|                                            |                                |                           | Lease expiration enabled |                           | true                      |
|                                            |                                |                           | Renews threshold         |                           | 20                        |
|                                            |                                |                           | Renews (last min)        |                           | 48                        |
| <b>DS Replicas</b>                         |                                |                           |                          |                           |                           |
| localhost                                  |                                |                           |                          |                           |                           |
| Instances currently registered with Eureka |                                |                           |                          |                           |                           |
| <b>Application</b>                         | <b>AMIS</b>                    | <b>Availability Zones</b> | <b>Status</b>            |                           |                           |
| <b>AUTH-SERVICE</b>                        | n/a(1)                         | (1)                       | UP $(1)$ .               | auth-service:8079         |                           |
| <b>FILE-SERVICE</b>                        | n/a(1)                         | (1)                       | $UP(1) -$                | file-service:8099         |                           |
| <b>MODULES-SERVICE</b>                     | n/a(1)                         | (1)                       | UP $(1)$ .               | modules-service:8095      |                           |
| <b>NOTIFICATION-SERVICE</b>                | n/a(1)                         | (1)                       | $UP(1) -$                | notification-service:8098 |                           |
| <b>SWAGGER-SERVICE</b>                     | n/a(1)                         | (1)                       | UP $(1)$ .               | swagger-service:9093      |                           |
| <b>USER-SERVICE</b>                        | n/a(1)                         | (1)                       | $UP(1) -$                | user-service:8089         |                           |
| <b>Z3X-BPM-SERVICE</b>                     | n/a(1)                         | (1)                       | UP $(1)$ .               | z3x-bpm-service:8068      |                           |
| <b>Z3X-CONFIG-SERVER</b>                   | n/a(1)                         | (1)                       | $UP(1) -$                | z3x-config-server:8008    |                           |
| <b>Z3X-DISCOVERY</b>                       | n/a(1)                         | (1)                       | $UP(1)$ .                | 8761                      |                           |
| <b>Z3X-ENTITY-SERVICE</b>                  | n/a(1)                         | (1)                       | UP $(1)$ .               | z3x-entity-service:8069   |                           |
| <b>Z3X-GATEWAY</b>                         | n/a(1)                         | (1)                       | $UP(1)$ .                | z3x-gateway:444           |                           |
| <b>ZFORMS-SERVICE</b>                      | n/a(1)                         | (1)                       | UP $(1)$ .               | zforms-service:8070       |                           |

Рисунок 1 – Веб-интерфейс Discovery

<span id="page-8-1"></span>После успешного запуска в таблице появится запись, а в колонке Application можно видеть запускаемый сервис ([Рисунок](#page-8-1) 1).

#### **7. Логирование**

Файлы логирования платформы располагаются в каталоге */var/log/*.

Для каждого сервиса необходимо создать одноименный каталог, в котором будут располагаться одноименные файлы с расширениями **\*.log** и **\*.err** для сбора общей информации работы сервиса и ошибок соответственно. Соответствующие файлы будут созданы самим сервисом в момент запуска.

#### Для создания каталогов выполните команды:

```
mkdir /var/log/discovery
mkdir /var/log/admin-service
mkdir /var/log/auth-service
mkdir /var/log/bpm-service
mkdir /var/log/config-service
mkdir /var/log/entity-service
mkdir /var/log/file-service
mkdir /var/log/hystrix-service
mkdir /var/log/modules-service
mkdir /var/log/notification-service
mkdir /var/log/swagger-service
mkdir /var/log/user-service
mkdir /var/log/zforms-service
mkdir /var/log/zipkin-service
```